# UNIVERSITY of MARYLAND

# Introduction to Scripting in RayStation

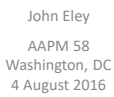

# How to Get Started

- 
- Read RaySearch documentation (brief) Watch video tutorial on scripting on RaySearch website or youTube Use "record" function
- 
- Read up on basic Python code syntax<br>• Try to modify the recorded scripts and
- Try to modify the recorded scripts and insert your own variables<br>• Try to use Iron Python functions outside of PayStation

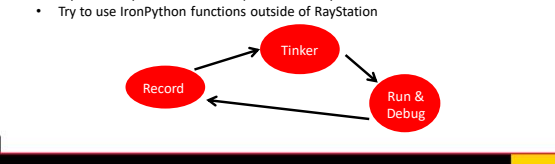

# Try Not to Get Discouraged

- "unscriptable action" => Not always true (Actually this is mostly not true)
- Look for workarounds
- Dig through the **"StateTree"** / **"StateViewer"** and try to understand all of the structures as to where data is kept and what functions are there to modify that data
- Try to mirror the syntax used in the recorded scripts, but also, do try to change things and re-run

# Script Header

• Typically a version of this will auto-generate when recording the script<br>• But this is also the place to import additional functionality (libraries) to But this is also the place to import additional functionality (libraries) to IronPython that you wish to use

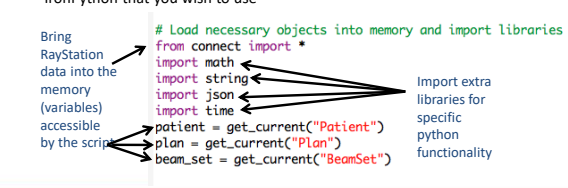

# Example 1

Automatically extract a set of dose-volume statistics and display in terminal

- Assumes plan is finished, just wish to see a specific dose statistic, for example *V-60Gy to the brain*
- Useful for internal reporting, clinical trials, faster than clicking around with a mouse on a DVH curve

#### $dV60GvBrain = patient$

avexysrain = partent<br>
.DoseOnExaminations[0].DoseEvaluations[0] \<br>
.DoseOnExaminations[0].DoseEvaluations[iLastDose] \<br>
.GetRelativeVolumeAtDoseValueS(RoiName=pcBrainName, DoseValues=[6000])<br>dV60GyBrain = dV60GyBrain[0] \*

dBrainVolume = patient.PatientModel.StructureSets['CT 1'].RoiGeometries[pcBrainName].GetRoiVolume() # cm3

# Example 2: Automatically Create Treatment Plans

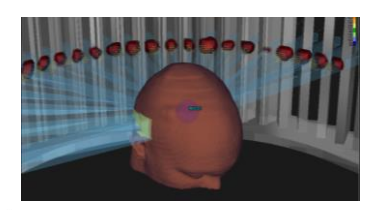

- Scripted: • Add proton fields and set gantry angles
- Specify target and dose prescription
- Perform robust optimization for each field to ensure adequate margins for proton range uncertainty

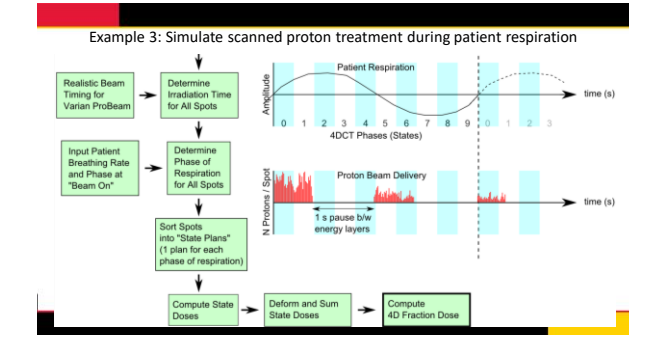

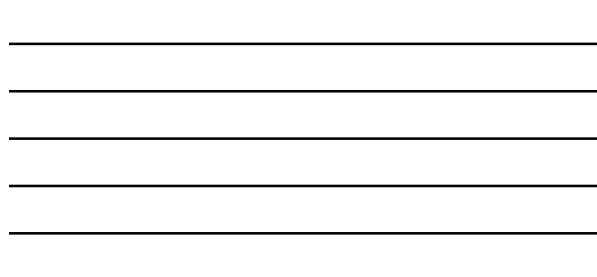

Example 3: Simulate scanned proton treatment during patient respiration

**State** 6

State

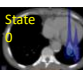

 $\frac{1}{\sqrt{2}}$ 

 $\frac{5t}{2}$ 

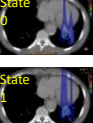

State 3 State 4 Auto-compute deformation vectors for 4DCT

Compute (warped) state doses

State of the state of the state of the state of the state of the state of the state of the state of the state o<br>State of the state of the state of the state of the state of the state of the state of the state of the state State 5

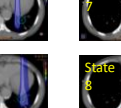

• *Part of proton field that is irradiated in each respiratory phase*

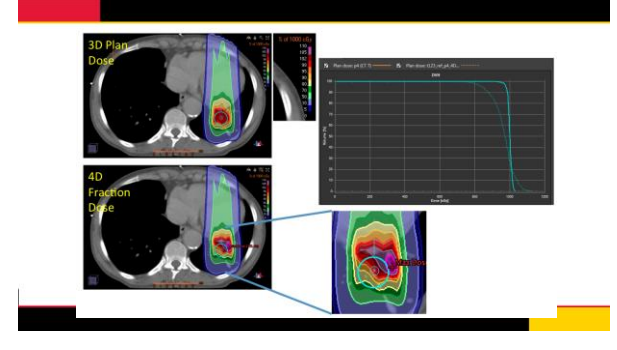

### Limitations

There are some limits to what can be scripted, for example

- "Plan Approval" status for treatment cannot be automated
- Manual contouring (but auto-segmentation can be scripted)

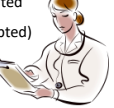

# How to Get Better

- Trial/error and explore the StateTree (now called StateViewer, I think)
- Quarterly training courses offered by RaySearch staff
- General practice with Python *... perhaps those motivated will try to connect IronPython to Python (which supposedly is possible)*

### Summary

- Don't believe "action is unscriptable", keep trying – This just means it cannot be *recorded* by the script recorder
- The StateTree / StateViewer is extremely helpful to find the functions and data structures
- The official documentation was scarce (at the time of my learning) • RayStation seems to allow access and modification of nearly all aspects of
- treatment planning and patient data via the scripting interface
- The IronPython scripting capabilities allow a full, real-time link between the internals of the TPS and the rest of your computing system